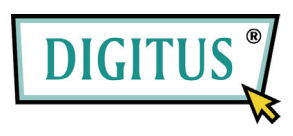

## **Multimedia Keyboard**

Get more design with your Keyboard

## **• System Requirement**

- 1. Windows 98/ME/2000/XP
- 2. Media player 6.0/7.0 version or above
- 3. IE 4.0 version or above
- 4. Ourlook 4.0 version or above

## **• Connect the USB Keyboard**

To set the USB Keyboard port:

Before connecting the keyboard to a USB port on the computer, please make sure that your computer supports USB keyboard. Some older computer do not fully support for USB Keyboard. Please refer to the computer manual for additional information, or follow the instructions as below.

- 1. Access the system setup utility on your computer. On most computers this is done by pressing the F1, F10, Delete or Esc key during system booting, i.e. immediately after switching on the computer.
- 2. Find the USB Keyboard Port mode and set it for enable. If the USB Keyboard port selection is unavailable, the USB Keyboard port is probably already set for USB Keyboard enable or your PC does not support for USB Keyboard. Please contact your PC manufacturer for specifications.
- 3. Save your changes and exit the system setup utility.

## **• Function Description**

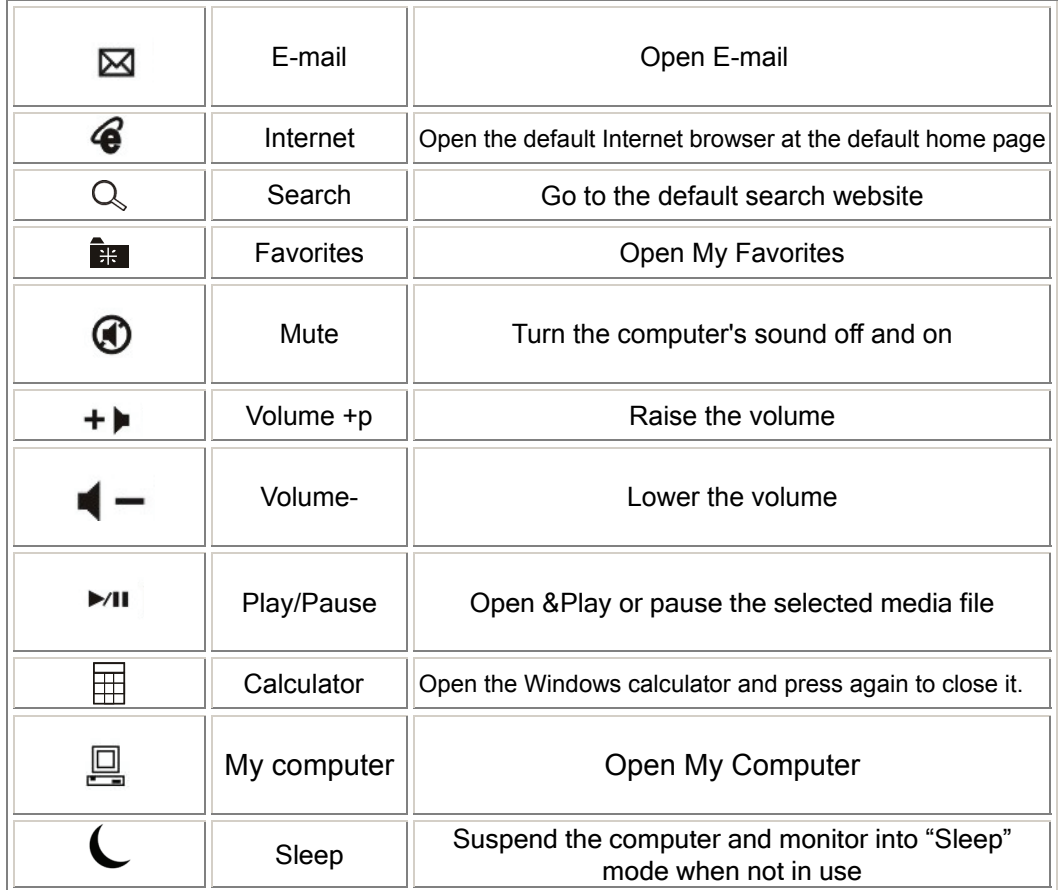

Support for Audio and MIC external port on the side of keyboard Enable you to plug internet phone into keyboard directly.

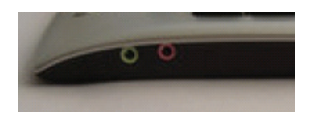

Green port is for Audio use and Pink port is for MIC use

Support for 2 USB hubs t on the side of keyboard Enable you to plug USB devices into keyboard directly

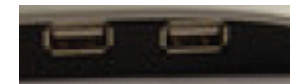

Note: the power consumption of the attached USB devices has to be rated at 100mA or below.